#### **Welcome to the pcmturner installation guide Preparation before installation:**

1 Connect the device to the computer with power cable and USB cable, and plug the smart lock dongle into computer,like what I show you here .

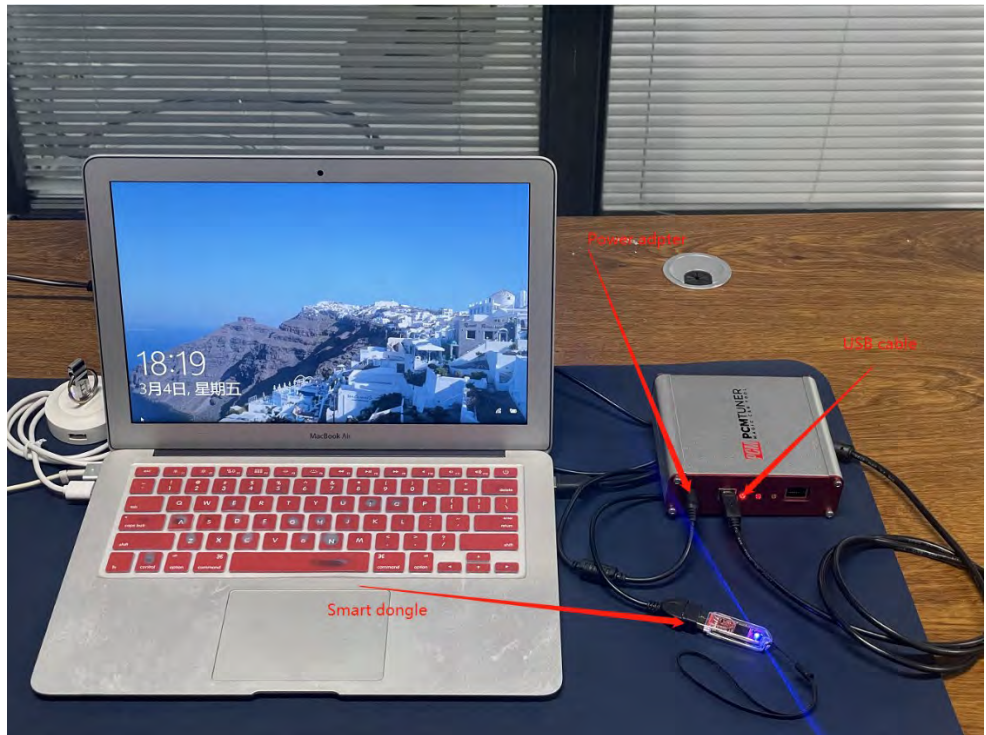

2 Close all anti-virus software and firewall on the computer (the system firewall should also be closed. According to the system and software, Google how to close it if you dont know how to handle.)

3 Go to [http://tuner-box.com](http://tuner-box.com/) download tool software

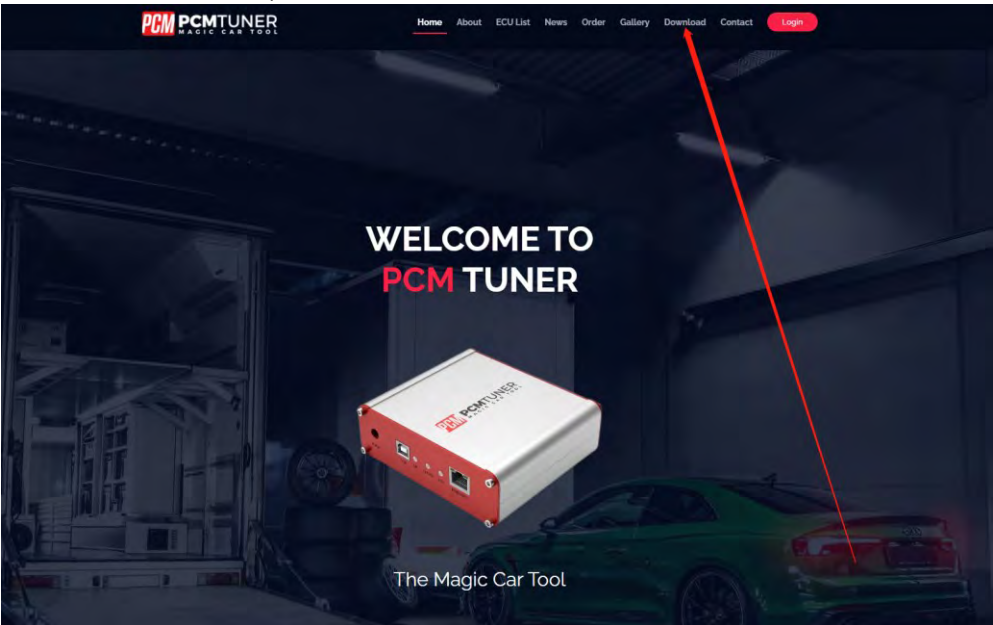

Like this check below picture

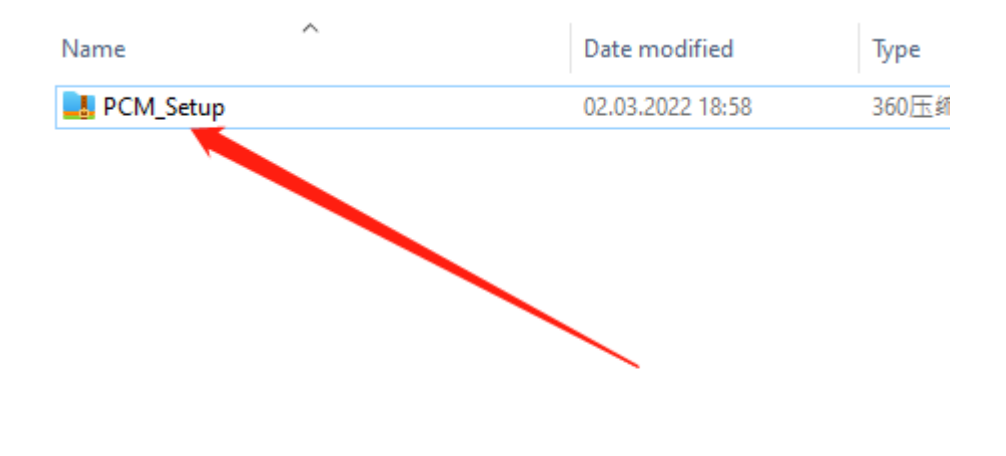

#### 4 unzip the downloaded software check below

5 then you will get 3 files like below

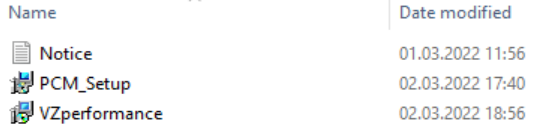

Hmmm,you need read the notice before start install all software

Then click PCM\_Setup run it like below

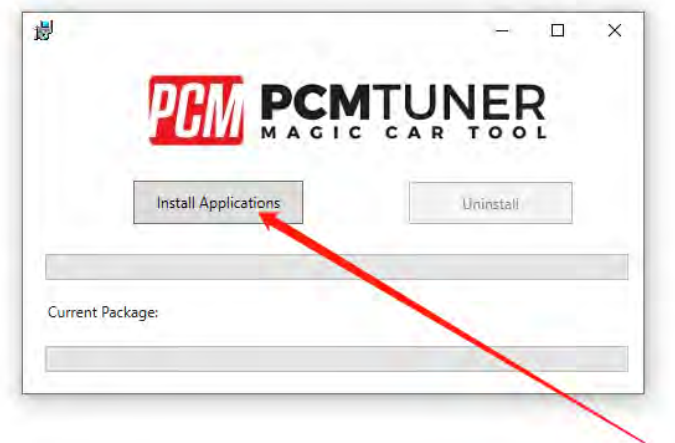

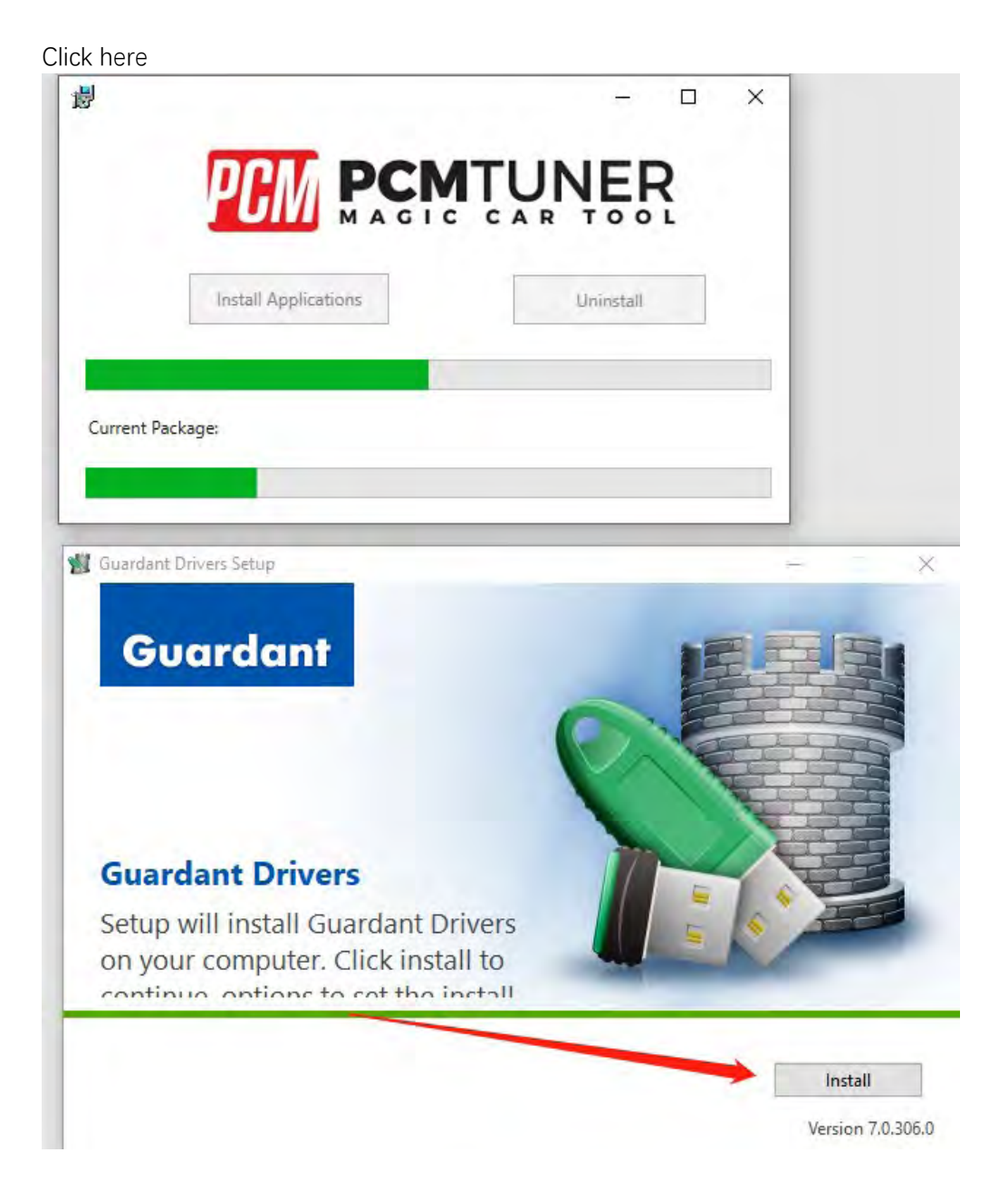

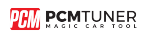

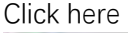

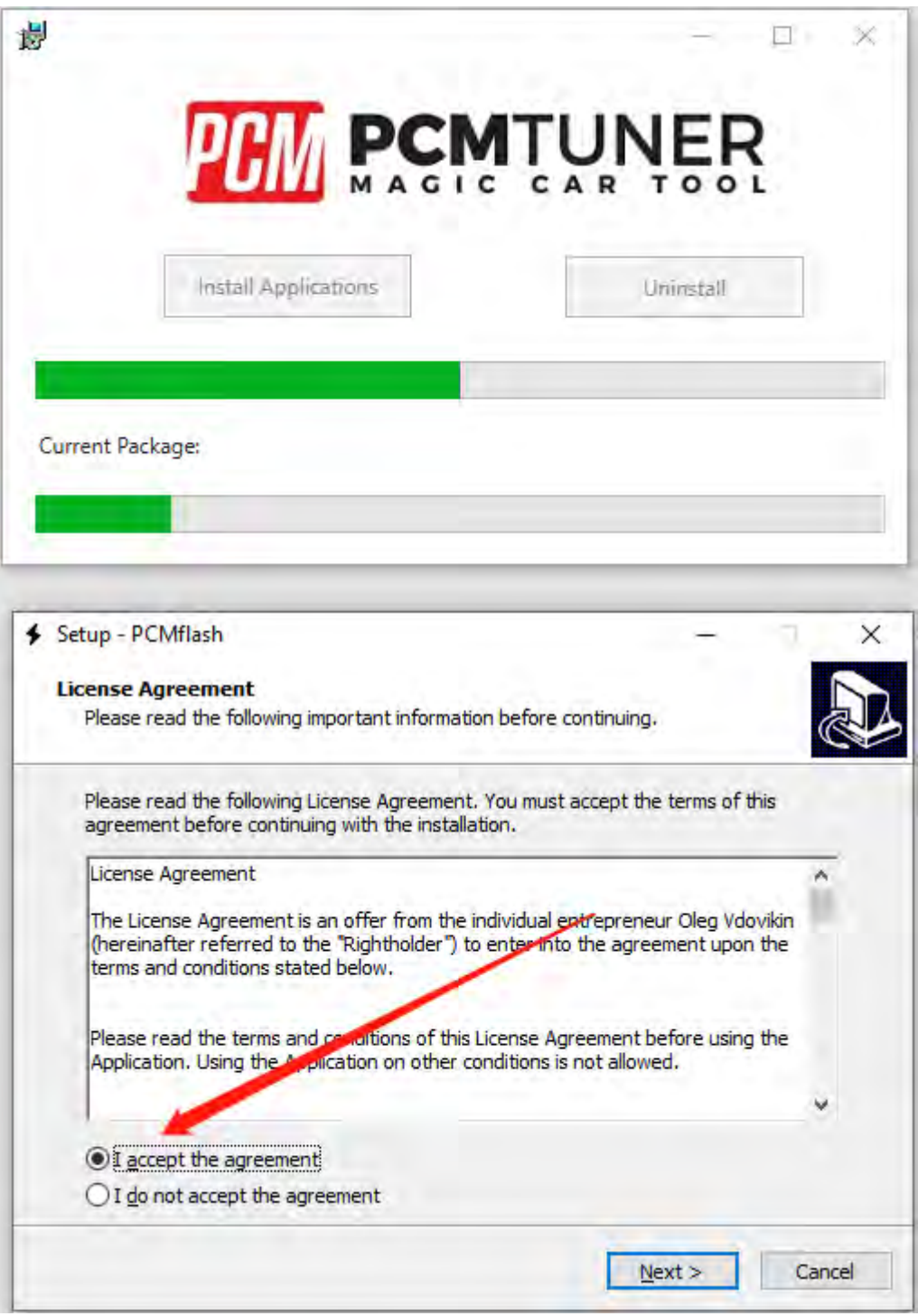

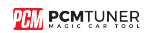

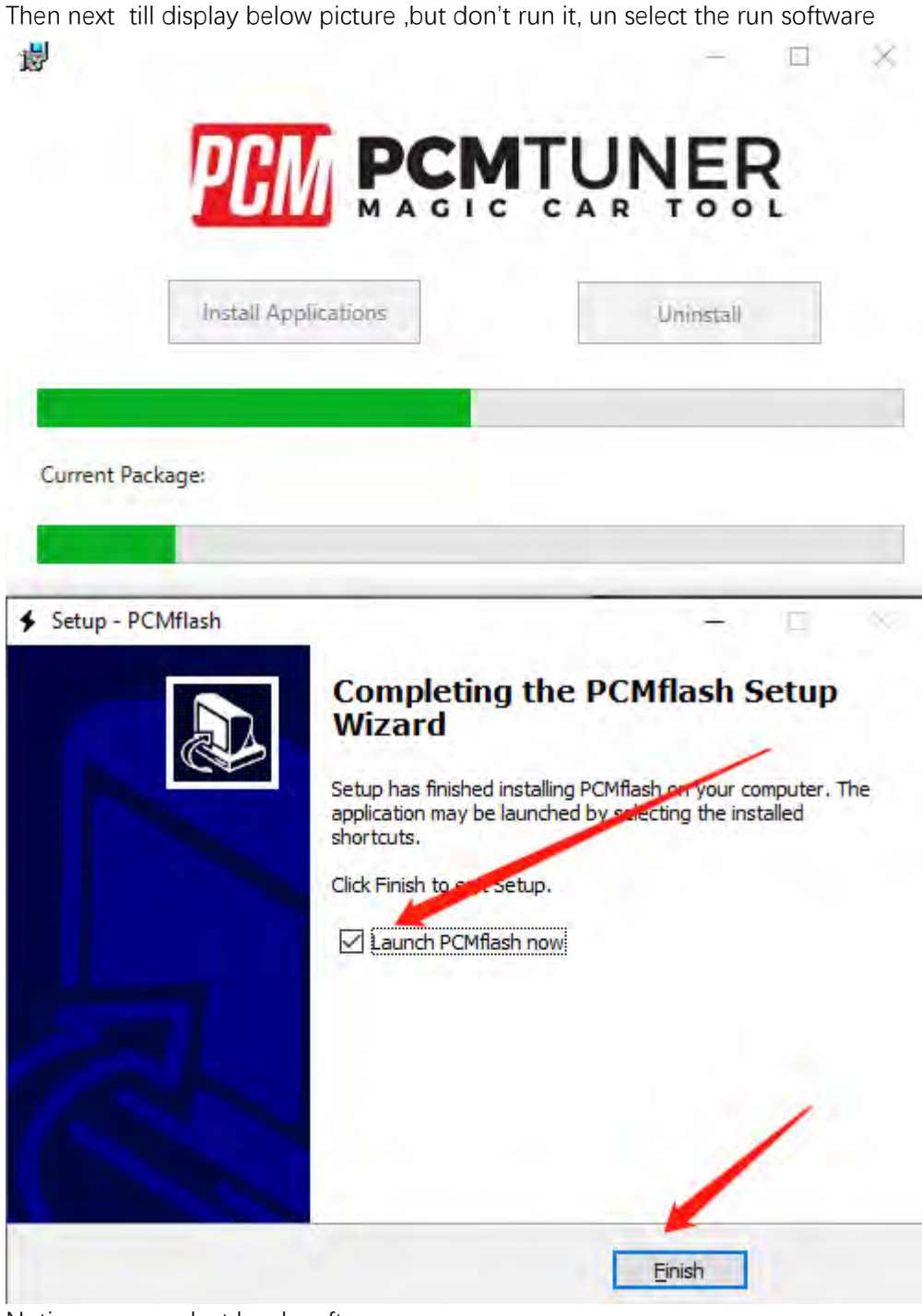

Notice , never select lauch software

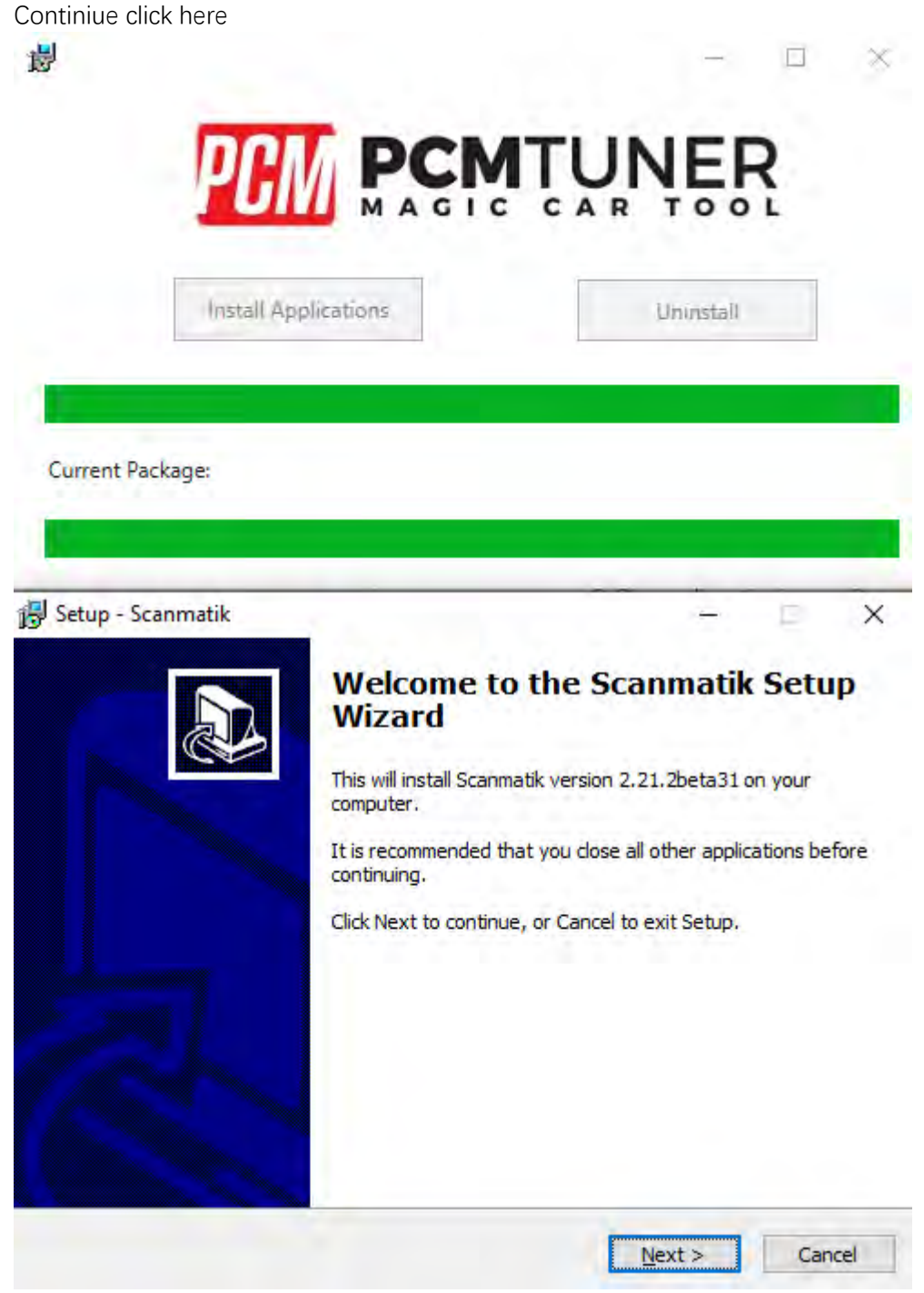

Till happen this

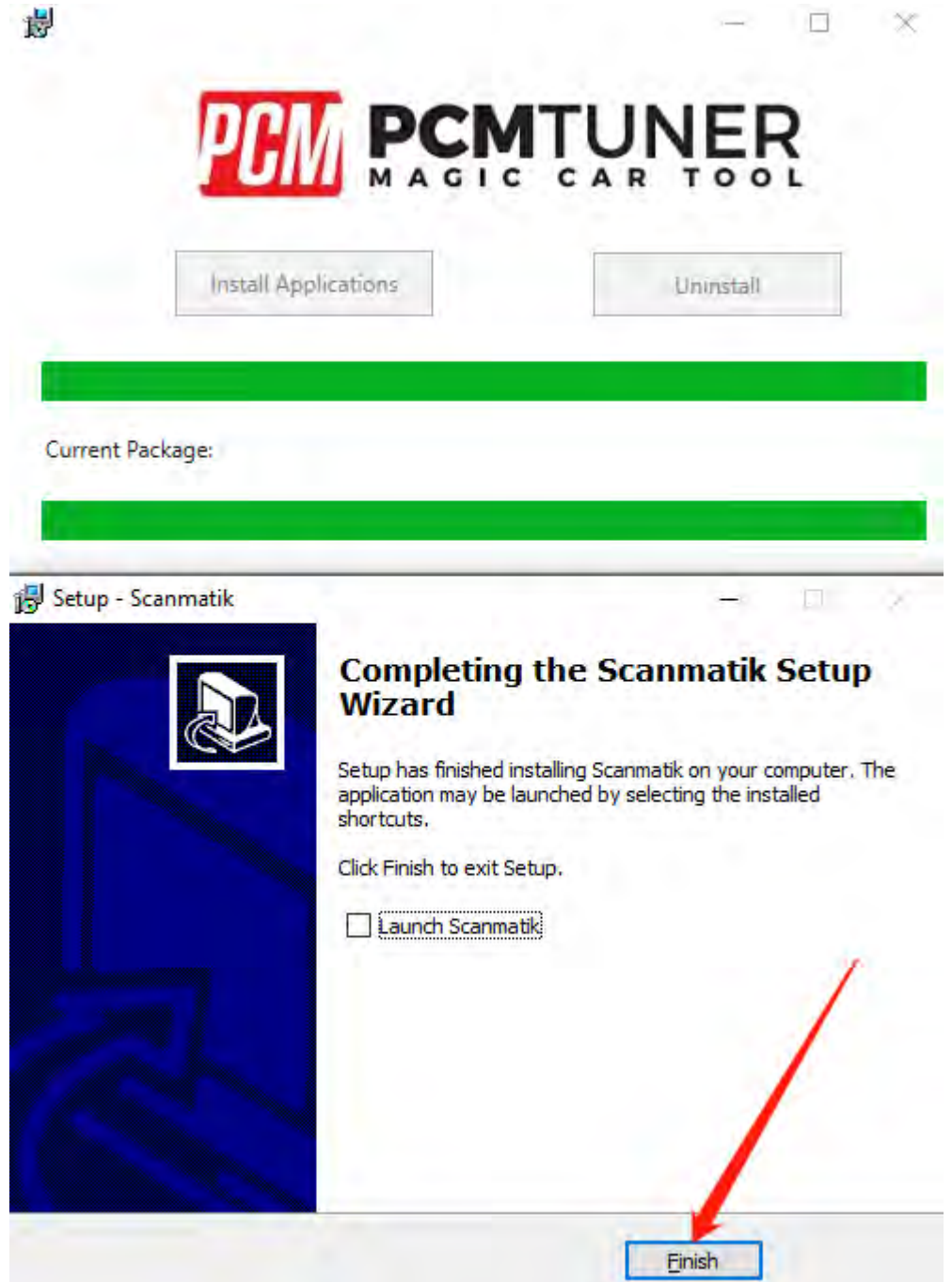

So cool

When you see below things happen ,that's mean you already completely install tool software

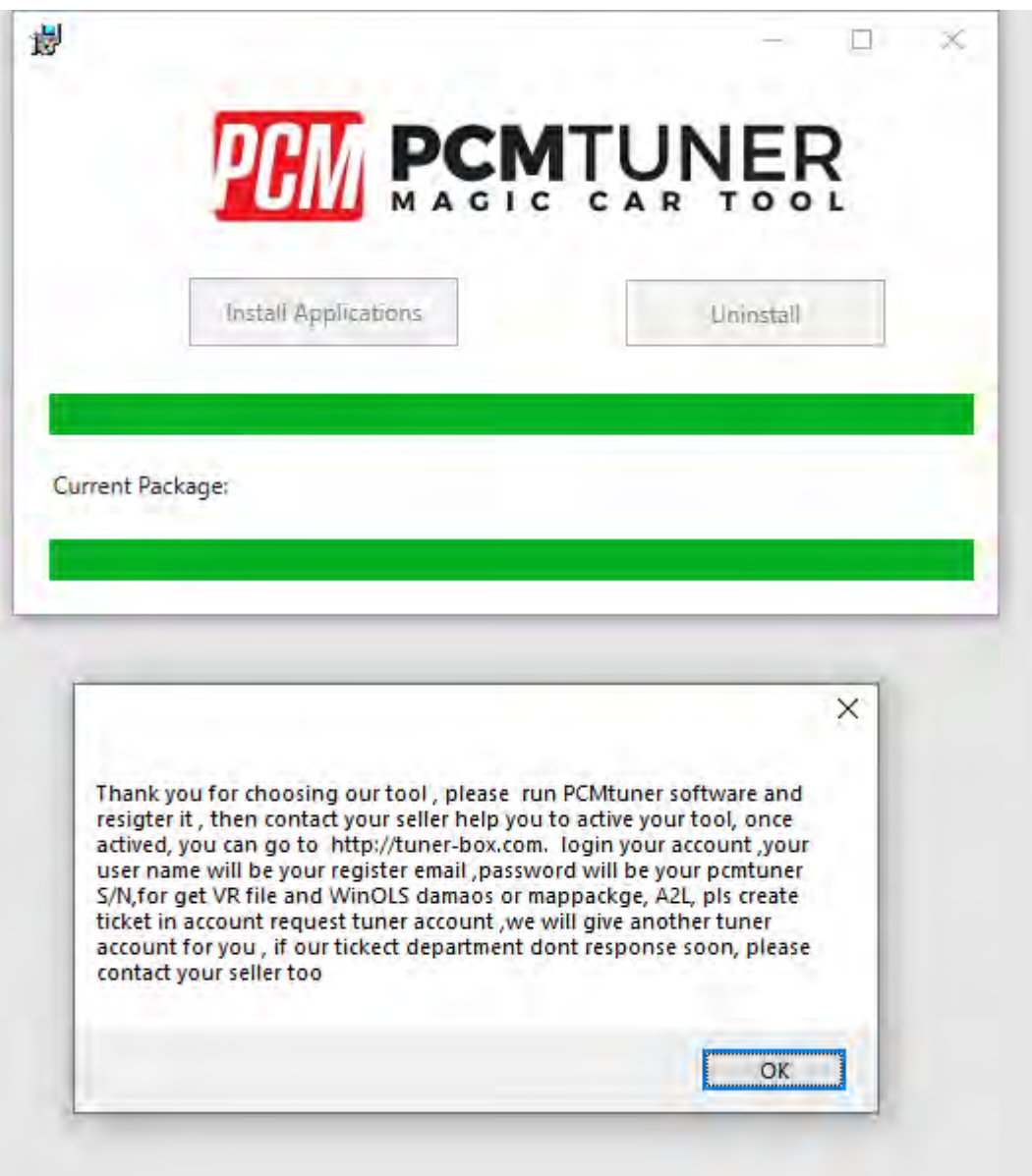

Pls read the carefully what the software tell you

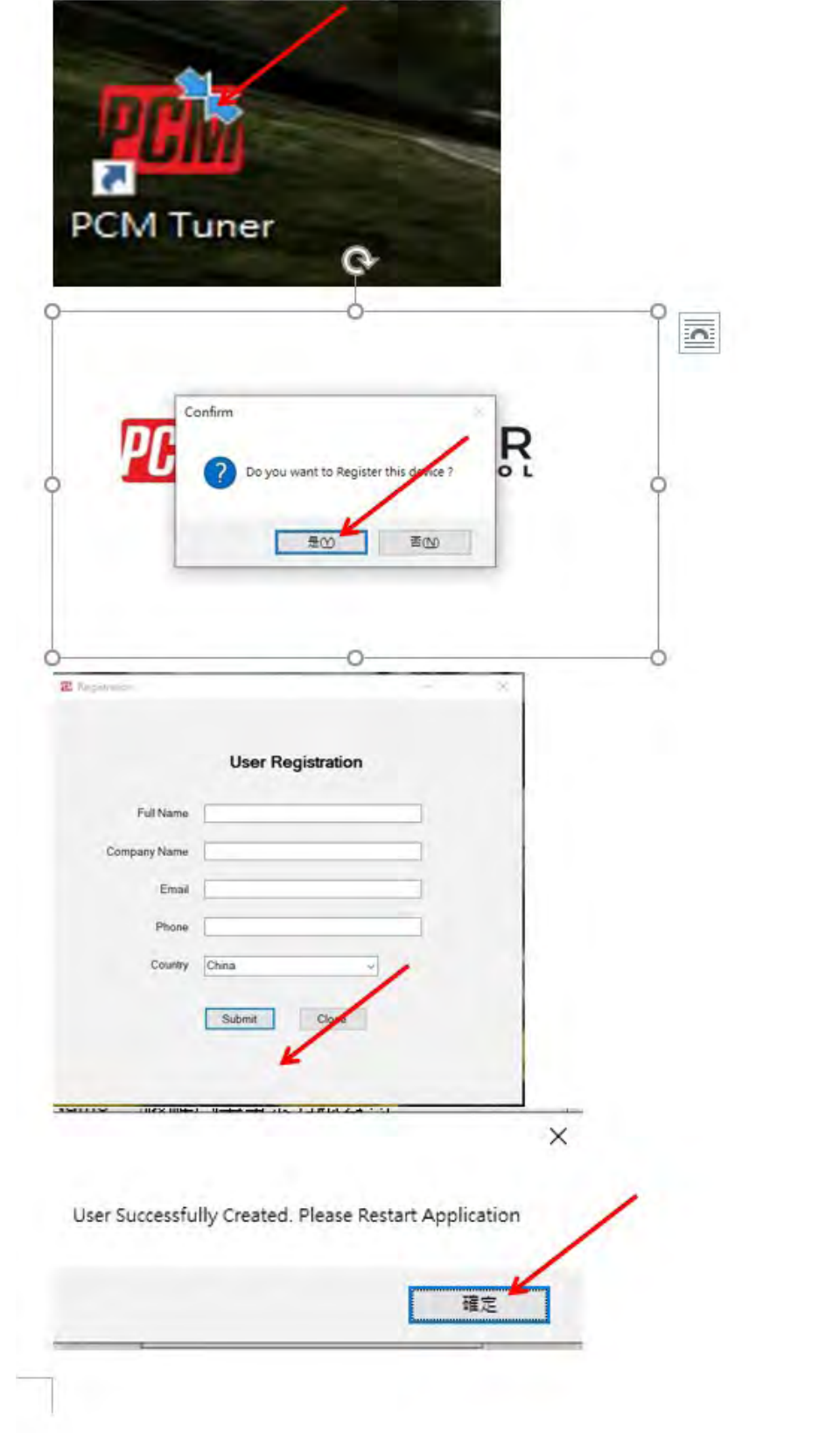

When you finish install , then run PCMtuner software And register it like below

**When register , pls contact your seller help you active it ,Monday-Friday will work When your seller help you active it pls check like below** 

1、Click here п PCM Tuner 2, Click here HOME ECU OPERATIONS MASTER OPERATIONS Select a vehicle then road, with or month its ECU View kit they decout or enclose slave's m 3、Click here **VEHICLE TYPE** BRAND  $\bigoplus_{A \subseteq \cup \text{RA}}$ Acura **GDD** Aut Bertley  $\neg \mathbf{0}$ **BARA** Bugarti **Suick BYD IVD** Cadila

4、Click here

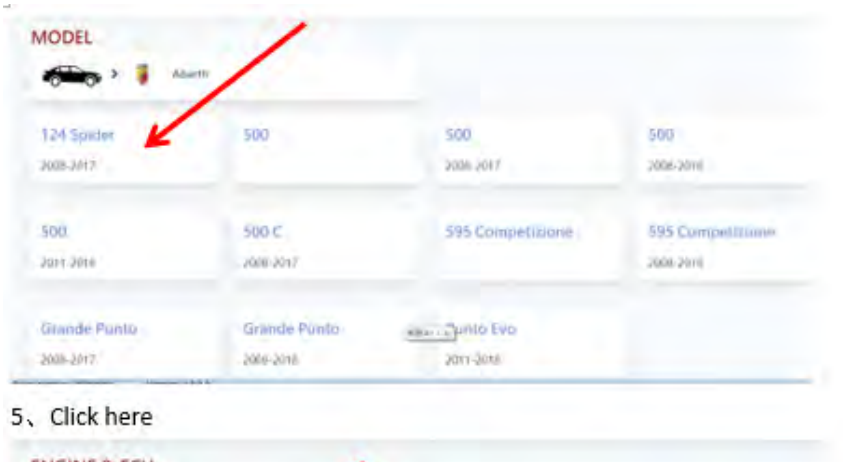

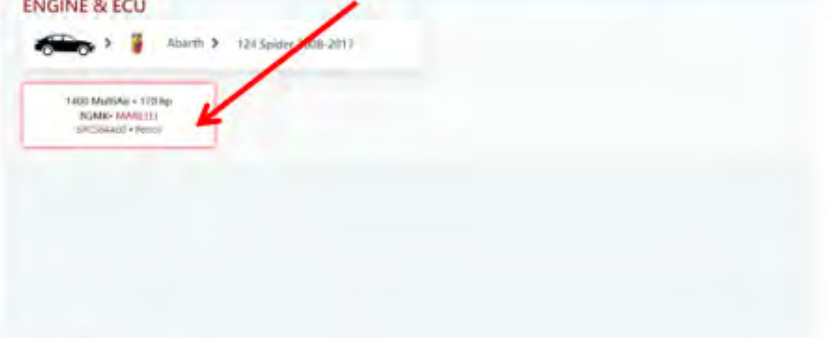

#### 6, Click here

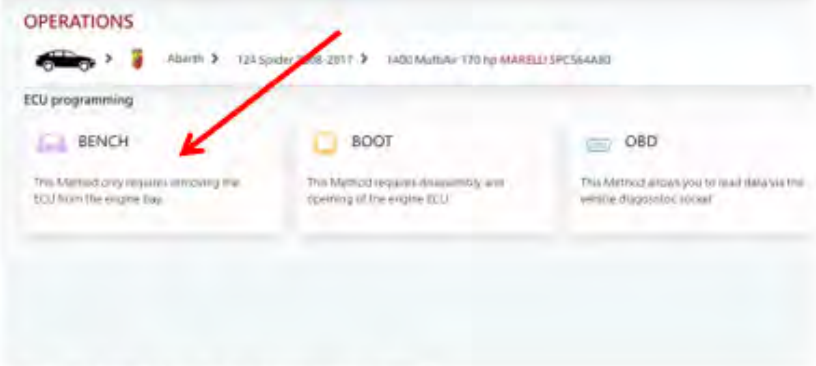

7、Click here (Check the wiring diagram)

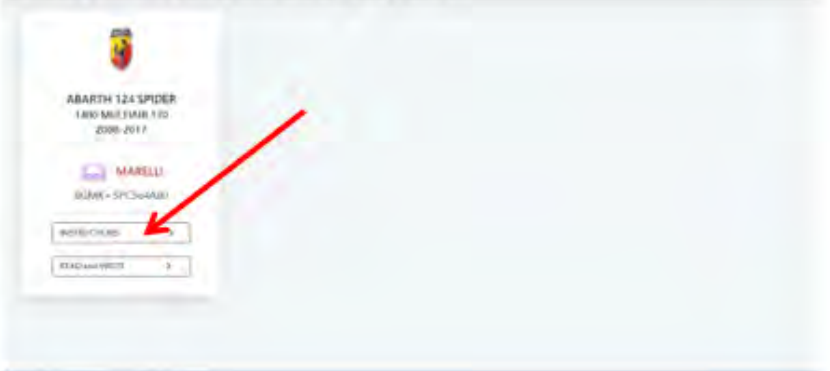

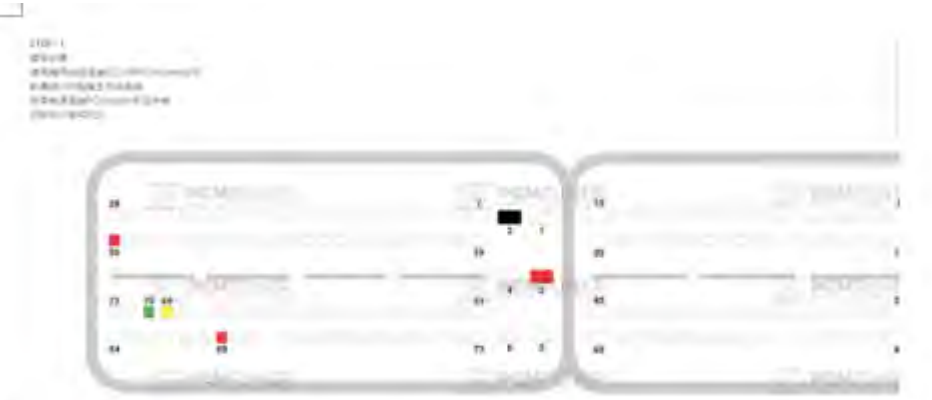

8、Click here (If the read-write software can be opened, the installation is successfu

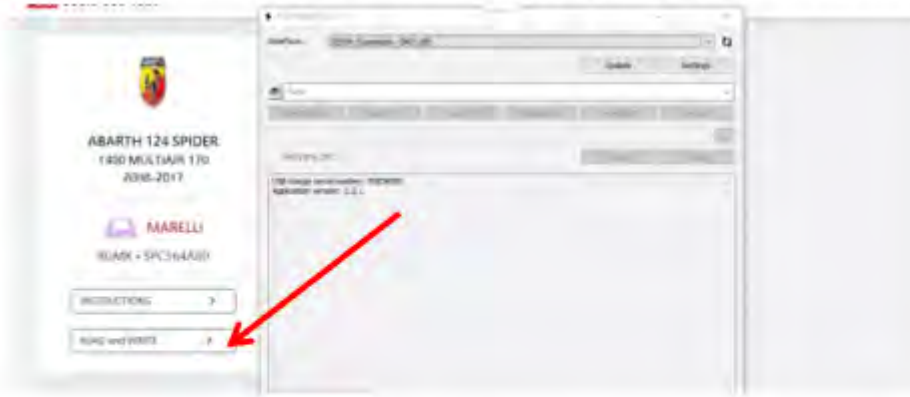

The above steps are all installation links. Please read carefully during installation!

Btw, all tool user have a support account to Go to here login http://tuner-box.com/login

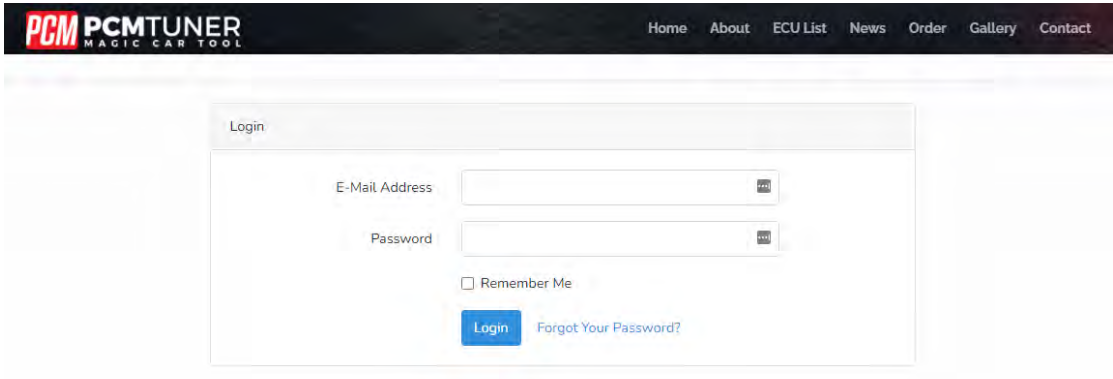

User name is your register email , password is your tool S/N

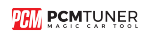

When tool software install done , you need go to install tuner account software

#### That's mean VZperformance software ,

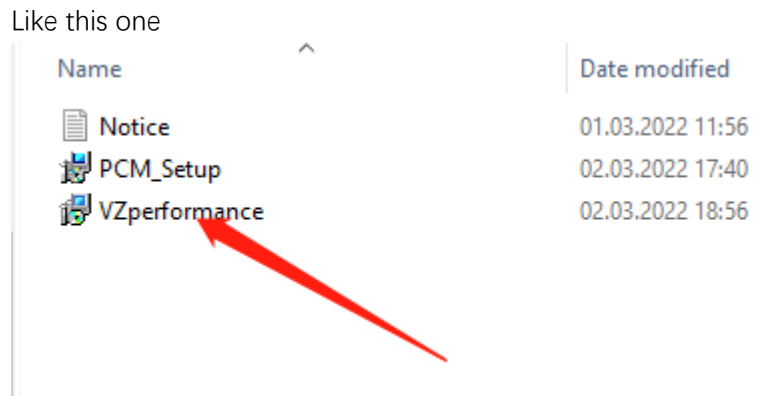

If you don't want to install this , you can direct to go to [https://support.vz-performance.com](https://support.vz-performance.com/)

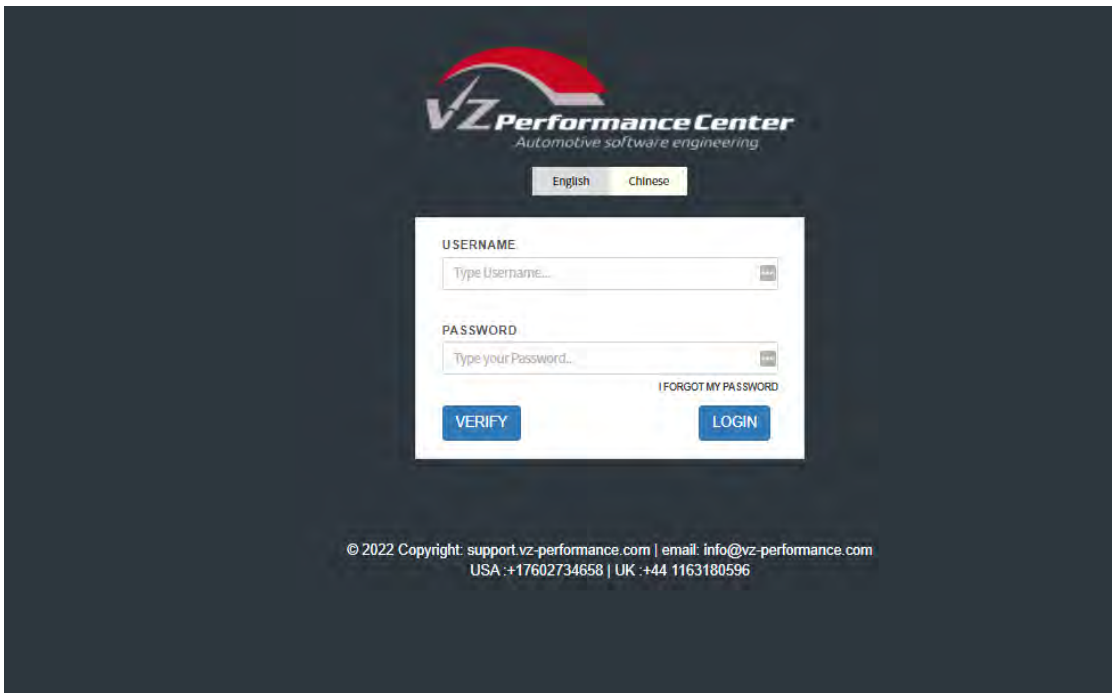

How can we get this user name and password

Once your order our tool , pls contact your seller help you creat one , then you can use this accout

-----------------------

When you get user name and password you can login Like below

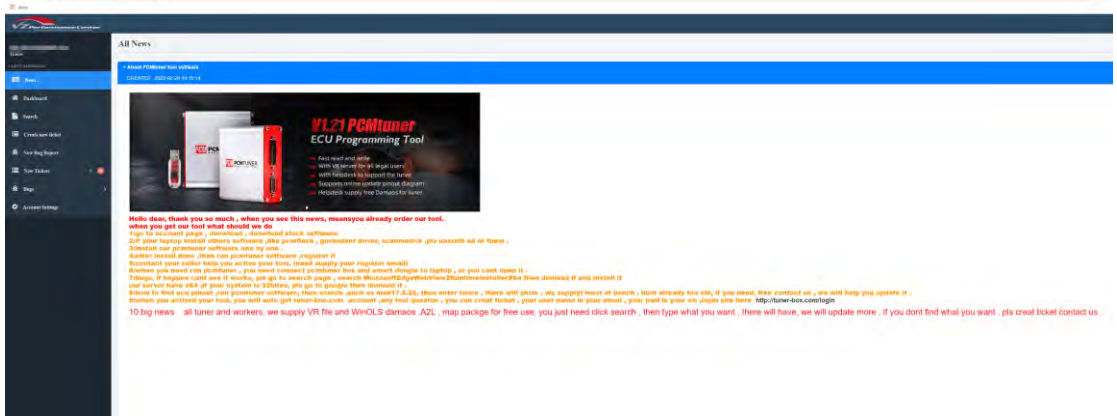

If you want to get VR files, or WinOLS damaos or A2L file, just click search function ,then type what you want

Like below

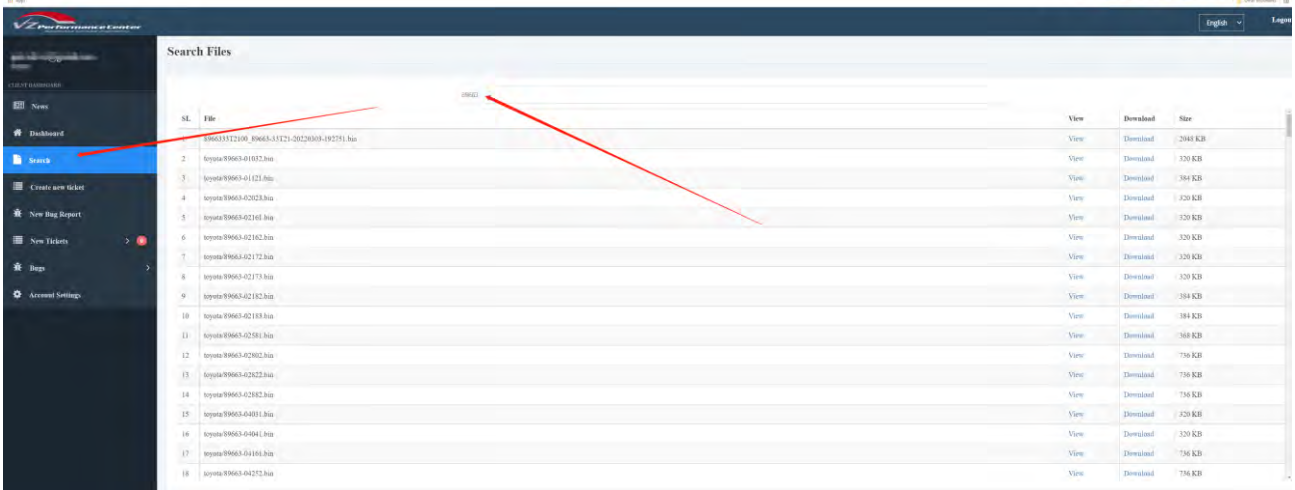

At this account, you also can request chiptuning, like stage1-stage3, popbangs, adblue, dpf ,etc, just need creat ticket ,but its pay item , you can contact your seller about the charge .

Thank you so patience read above all , enjoy your tool now ,and work with us .